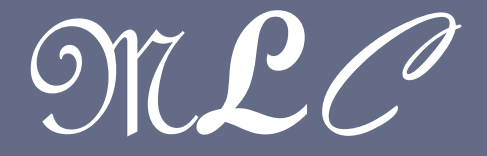

#### MOBILE LEARNING COMMUNITY

CS 241

UNIVERSITY OF ILLINOIS AT URBANA - CHAMPAIGN

Presented by MLC team @ UIUC

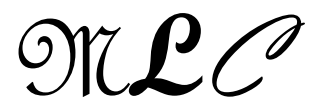

#### Mobile Learning Community

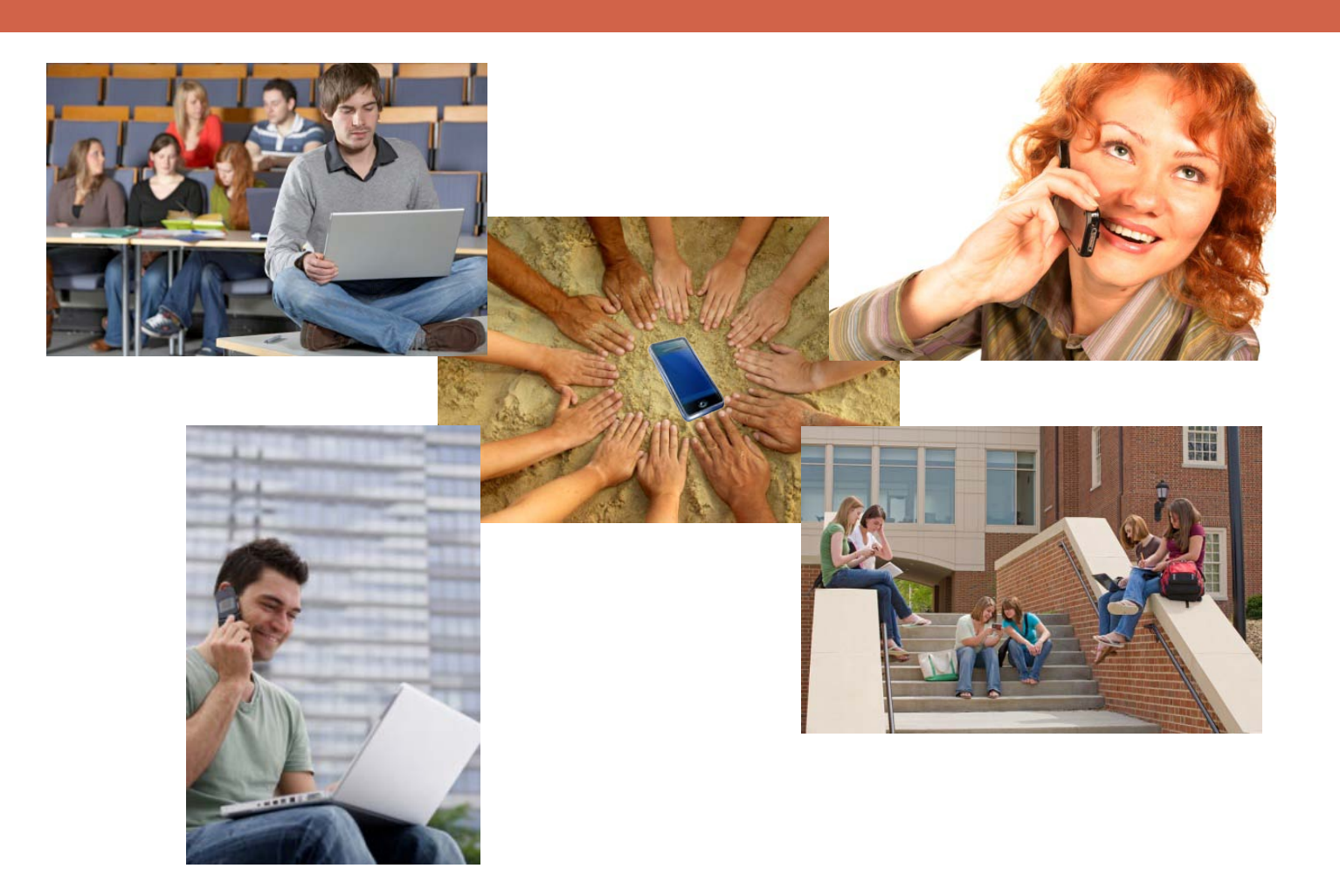

Mobile Learning Communities (MLC) Project

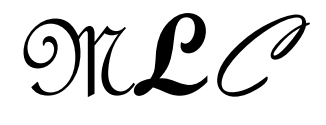

#### Who are we?

Group of faculty, undergraduate and graduate students who develop educational applications to be used in undergraduate courses

**D** Mobile learning community

<https://agora.cs.illinois.edu/display/mlc/Home>

**D** Members

<https://agora.cs.illinois.edu/display/mlc/Members>

#### □ Sponsored by

- **O** NSF
- **D** Google Inc.
- **D** Vodafone Inc.

## What's mi-clicker (mobile Illinois clicker)?

- You will be provided Android Google phone between **March 29- May14**, 2010 to be used in cs241 and outside of cs241 course
	-

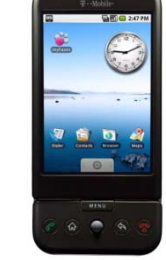

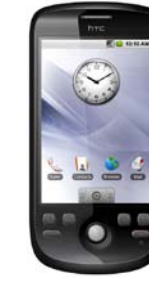

**D** G1 **G**<del>e G</del><sub>2</sub> G2 Motorola

Droid

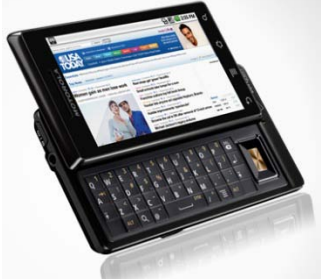

- **D** Applications
	- **D** Main Educational Services
		- **Take quizzes**
		- Get course announcement (MPs, HW, ..)
		- Text messaging with instructor/TA
		- **Audio Q&A with instructor/TA**
	- **B** Bluetooth scanner
		- Capture MAC address of nearby phones in the proximity nodes measurements
		- No personal information is collected

Mobile Learning Communities (MLC) Project

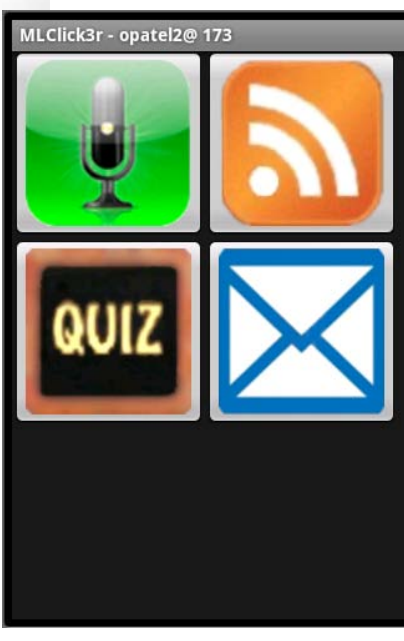

### Getting started – Consider carefully the following steps

(0) Participation

- (1) Lease a phone or use your own Android phone
- (2) Insert your SIM card and use it as a usual phone (optional)
- (3) Install UIwpa2
- (4) Download apps from Android market
- (5) Use MLC tool (mi-clicker) in class for quizzes, notifications, messaging
	- **E** Enjoy convenience of the smart phone after class

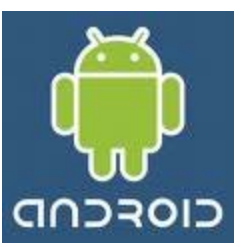

(6) Return phone  $(7)$  What if  $\ldots$  – FAQ

## 0) Participation

- □ Voluntary participation
- $\Box$  Privacy preserved any metadata are anonymized
- $\Box$  We have limited number of phones this semester (approx. 100-110) – assignment based on FCFS
- $\Box$  Usage of phone in class
	- Answer impromptu 'ungraded' quiz questions
	- Get announcements
	- **Text message to TA/instructor your questions during the class**
	- Audio message to TA/instructor
- □ Usage of phone outside of class
- Phone has **1 Gbyte** external disk space good for **music and pictures storage**.

#### 1) Lease a phone

#### □ Pick up a lease form

- Today, March 15, at the end of the cs241 class you can pick up the leasing form from Prof. Nahrstedt (in-class)
- **I** If you did not attend cs241 on March 15, you can pick up the leasing form on March 29 at the end of the cs241 class from the instructor/TA (in-class)
- **□** We have only limited number of phones (approximately between 100-110 phones), so the leasing forms are going to be given based on first come and first serve (FCFS)

#### Fill out the lease form

■ You need to read carefully the leasing form

Mobile Learning Communities (MLC) Project

#### 1) Lease a phone

#### □ Pick up the phone from Paula Welch

- D Once you filled out the lease form, bring the form to Paula Welch
- Paula Welch is in room **1330 SC,** 
	- **M T W Th F: 9:30-11:30 am, 1:30-3:30 pm**
- **□** Bring
	- Lease form initialized by Prof. Nahrstedt
	- **Noviet Student ID Icard**
	- $\blacksquare$  Copy of your lcard on 8 1/2" x 11" white paper
- Phones will be given out during the week of **March 29-April 2**

#### **If you drop the course, you need to return the phone immediately**

# 2) Insert your SIM card (optional)

- $\Box$  A smart phone
	- **O** Check your UIUC email, Gmail
	- **O** Sync your calendar
	- **Browser**
	- YouTube
	- GPS
- **Educational applications** 
	- **□ Mi-Clicker**
	- **Bluetooth scanner**

## 3) Install UIwpa2

- □ Get connected to Internet
- Optional if your SIM card comes with data plan
- □ Otherwise, setup UIwpa2 networks
	- **O** Configure once, use always. No need to input password again and again as in UIUCnet
	- [https://agora.cs.illinois.edu/pages/viewpage.action?pageId=29](https://agora.cs.illinois.edu/pages/viewpage.action?pageId=29660256) [660256](https://agora.cs.illinois.edu/pages/viewpage.action?pageId=29660256)
- □ You can also setup other wireless networks, like in your apt.

## 4) Download Edu Applications

- □ Google Android Market
	- **Easy installation**
	- **D** Update notification
	- $\blacksquare$ [http://mlc.web.cs.illinois.edu/download\\_page.php](http://mlc.web.cs.illinois.edu/download_page.php)
	- Search for Mi-Clicker, ... and install the application
- **Documentation** 
	- <http://mlc.web.cs.illinois.edu/>

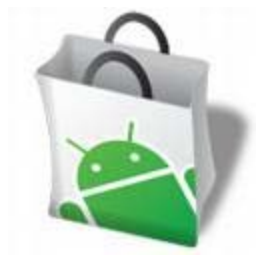

### Application List

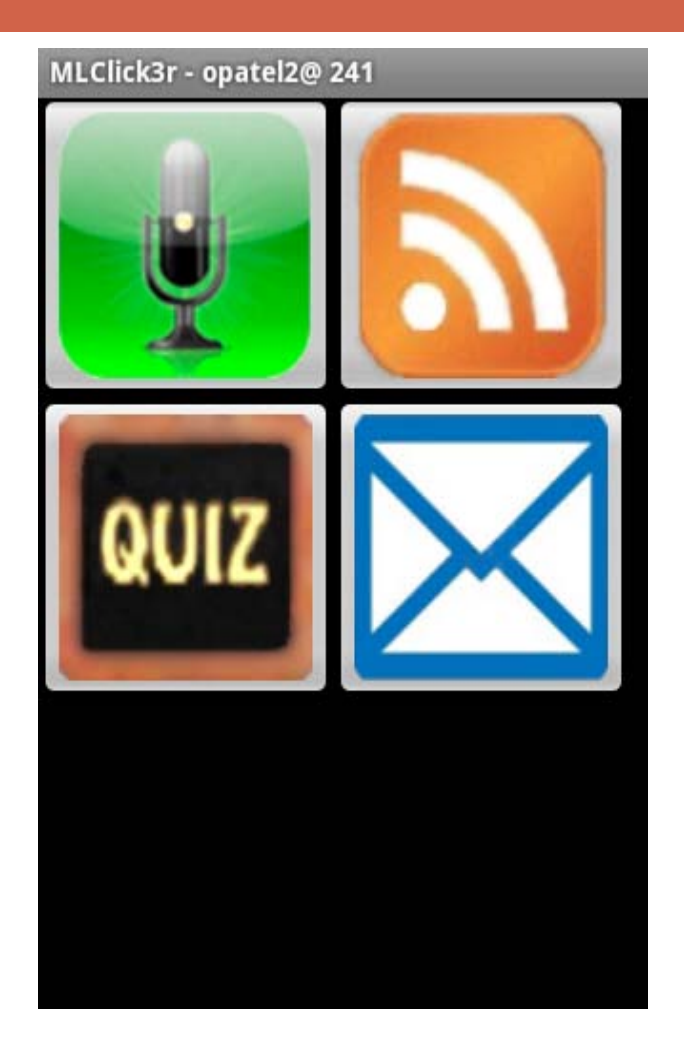

 $\Box$  This is the the main list of the four application, from the top left, clock wise, they are:

- ① Recorder,
- ② Announcement,
- ③ Quiz,
- ④ Message.

#### Quiz

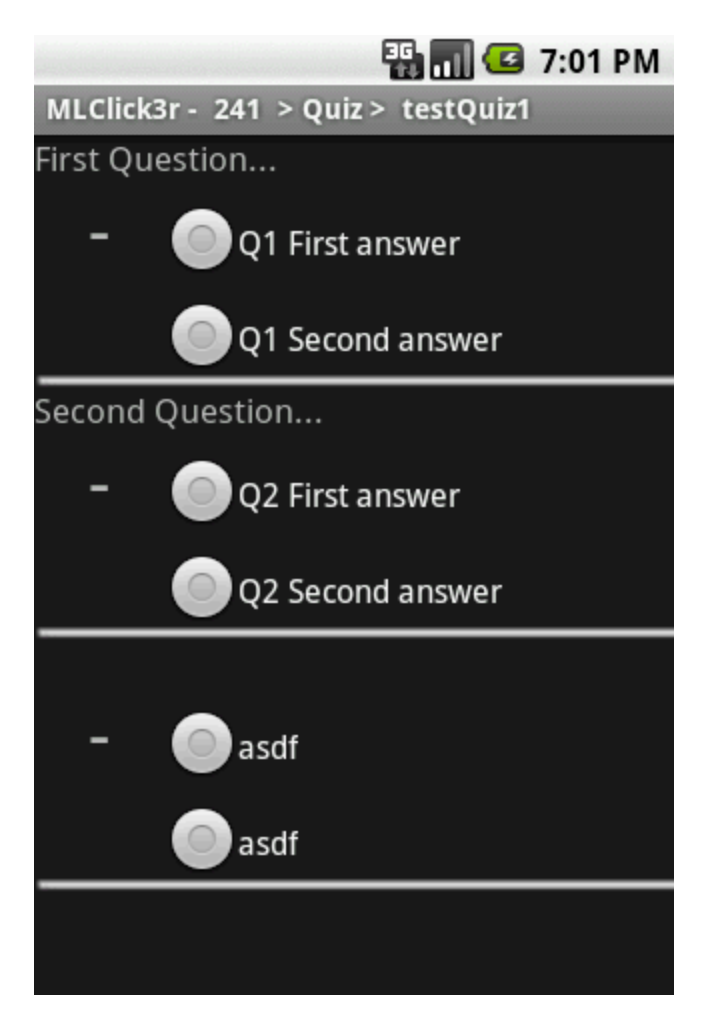

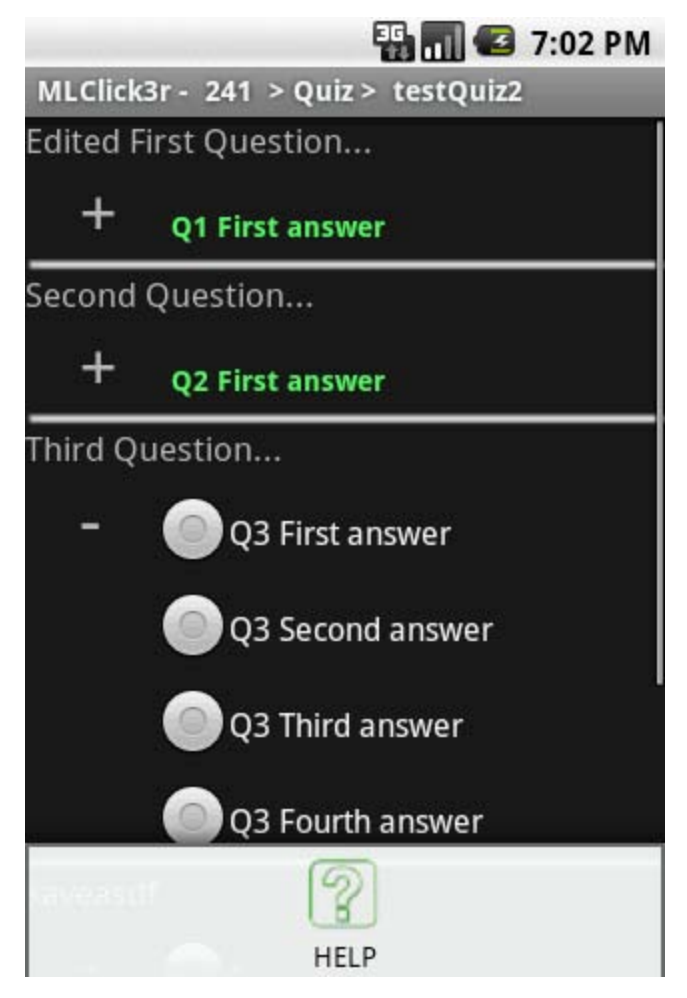

Mobile Learning Communities (MLC) Project

#### Announcement

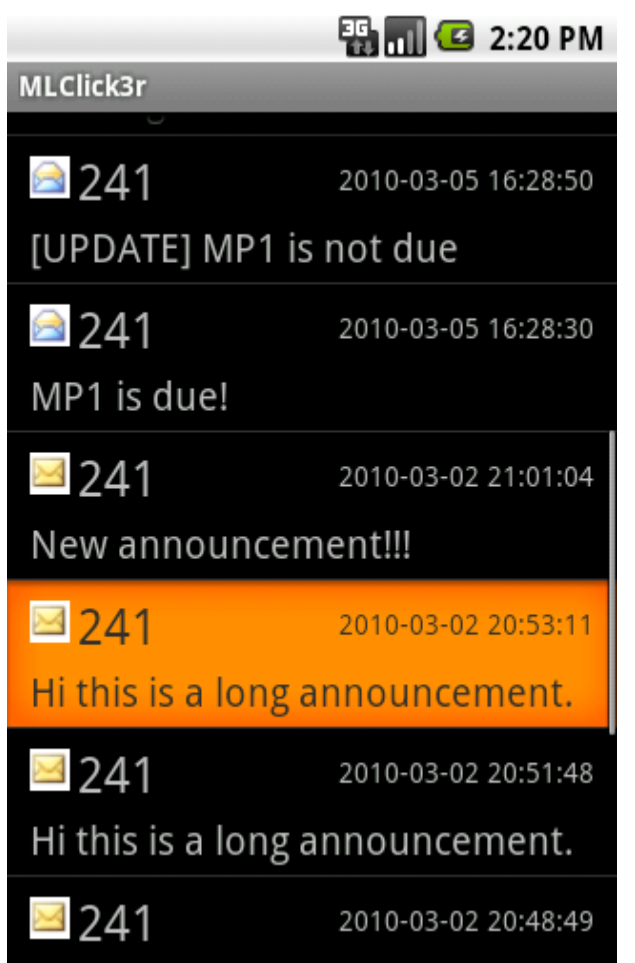

- $\Box$  This is the main view of the announcement application.  $\Box$  The current view shows
	- the announcement for cs241

#### Announcement Menu

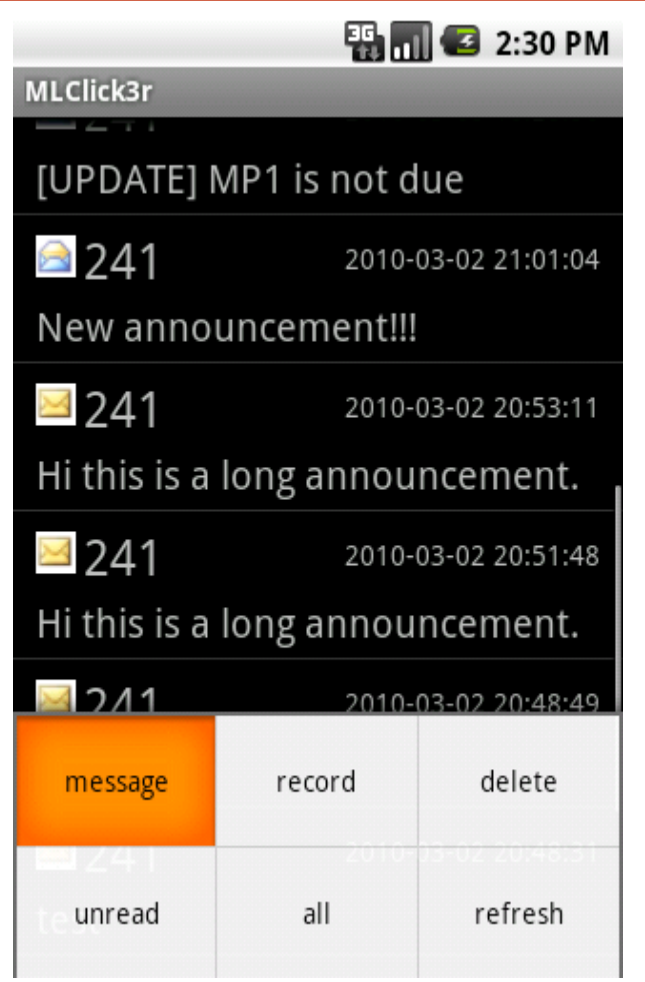

 $\Box$  This is the view when you click the menu button on the phone.  $\Box$  There are six choices. □ Message allows you to send message □ Record allows you to record questions or comment.

## Message View and Recording View

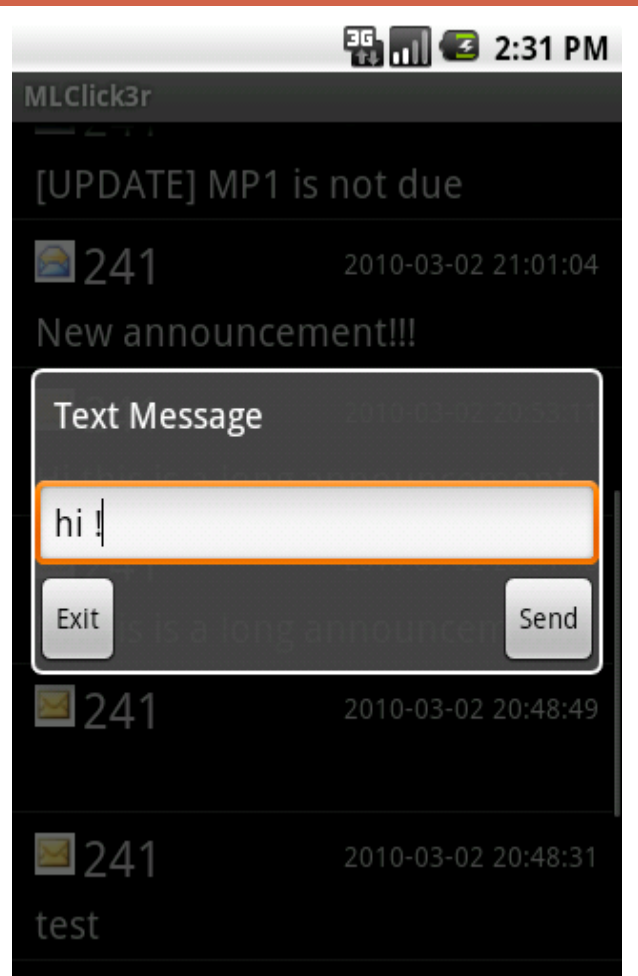

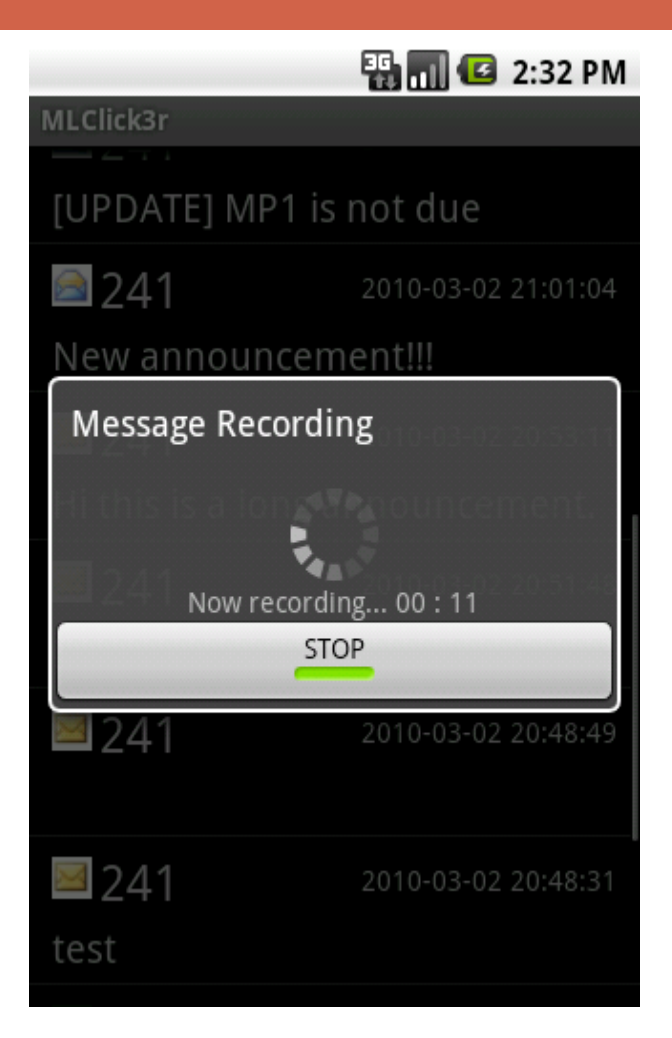

### Bluetooth Scanner

- □ You don't have to download anything, it is already preinstalled
- □ Do not delete the "btlog" directory in your sdcard since we put our log files there.
- $\Box$  This Bluetooth scanning experiment is for research purpose for now, however can be used to improve the education later
- MAC addresses will be anonymized if published later for research purpose. So, no real MAC addresses are exposed.
- $\Box$  No location or personal information is collected.

## 5) Use Mi-Clicker in CS241

- Before you start, get your password
	- **D** Go to website
	- **Password is sent to your UIUC Email account**
	- Sorry, you cannot change it, but if you forget your password, you can ask and it will be resent to you
- $\Box$  Q&A
	- **□** [http://mlc.web.cs.illinois.edu/dev/faq\\_page.php](http://mlc.web.cs.illinois.edu/dev/faq_page.php)
- **MLC Developers User-Help**: [mlc-help@illinois.edu](mailto:mlc-help@illinois.edu)
	- **Bug report, customized help**

#### **MLC Developers Office hour**: **Monday 2-4pm, Tuesday 4-5pm, Room: 208 SC**

### 6) Return the phone

- $\Box$  Importantly, your grade will be held upon your return of the phone by May 14. If you don't return the phone by May 117, you will be charged \$399 (for G1), around \$500 (for G2), …
- □ Return your phone to Paula Welch
	- **Room: 1330 SC**
	- Office hours: **M T W Th F: 9:30-11:30 am, 1:30-3:30 pm**
	- Period: **May 10- May 14**
- □ Before return, erase your personal and UIwpa2 credential information
	- <https://agora.cs.illinois.edu/pages/viewpage.action?pageId=29660256>

## 7) What if I…

 $\Box$  Lose a phone or somebody steals the phone

- **O** Get Police report
- Bring the Police report to Paula Welch in Room 1330 SC (In this case, you will not be charged for the lost/stolen phone.)
- **E** Replace the phone (pick up a phone from Paula Welch)
- $\Box$  Encounter hardware problem with phone
	- Bring the problem-phone to Paula Welch in Room 1330
	- **Explain the problem**
	- **D** Ask for replacement

#### Have Fun

□ Interested, Excited, and want to participate?

**D** Join MLC project

**O** Improve software quality

- **D** Invent new educational apps
- □ You can develop new software, you can use it for new projects
- □ Undergraduate research symposium develop project for it, gain experiences for new exciting platform;
- $\Box$  If there is interest, we can provide tutorial(s) for Android programming;